# Плати QR от Сбербанка

- [Продажа](#page-0-0)
- [Возврат](#page-1-0)
- [Отмена оплаты](#page-4-0)
- [Возможные ошибки](#page-5-0)

Оплата через процессинг Плати QR производится покупателем путем считывания QR-кода, который отображается на экране кассовой программой или распечатан на слипе.

Оплата товара через Плати QR может производиться полностью или частично, если требуется использование нескольких типов оплаты в чеке (например, покупатель не имеет достаточного количества наличных или средств на карте для оплаты полной суммы чека). Запрещено применение оплаты через процессинг Плати QR в чеках возврата, следует использовать возврат по чеку продажи.

#### <span id="page-0-0"></span>Продажа

Чтобы оплатить чек через процессинг Плати QR:

- 1. В режиме подытога нажмите клавишу "Валюта".
- 2. Используя клавиши навигации (ВВЕРХ и ВНИЗ), выберите тип оплаты "Плати QR":

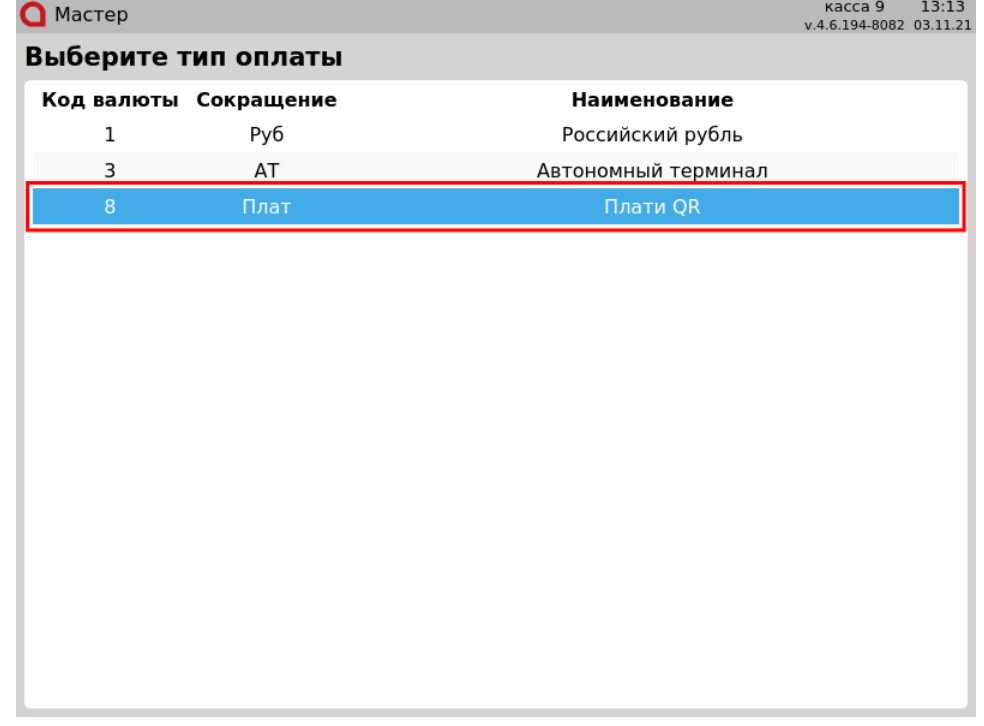

Подтвердите выбор, нажав клавишу "Ввод".

Настройками программы может быть предусмотрена возможность отображения QR-кода на экране:

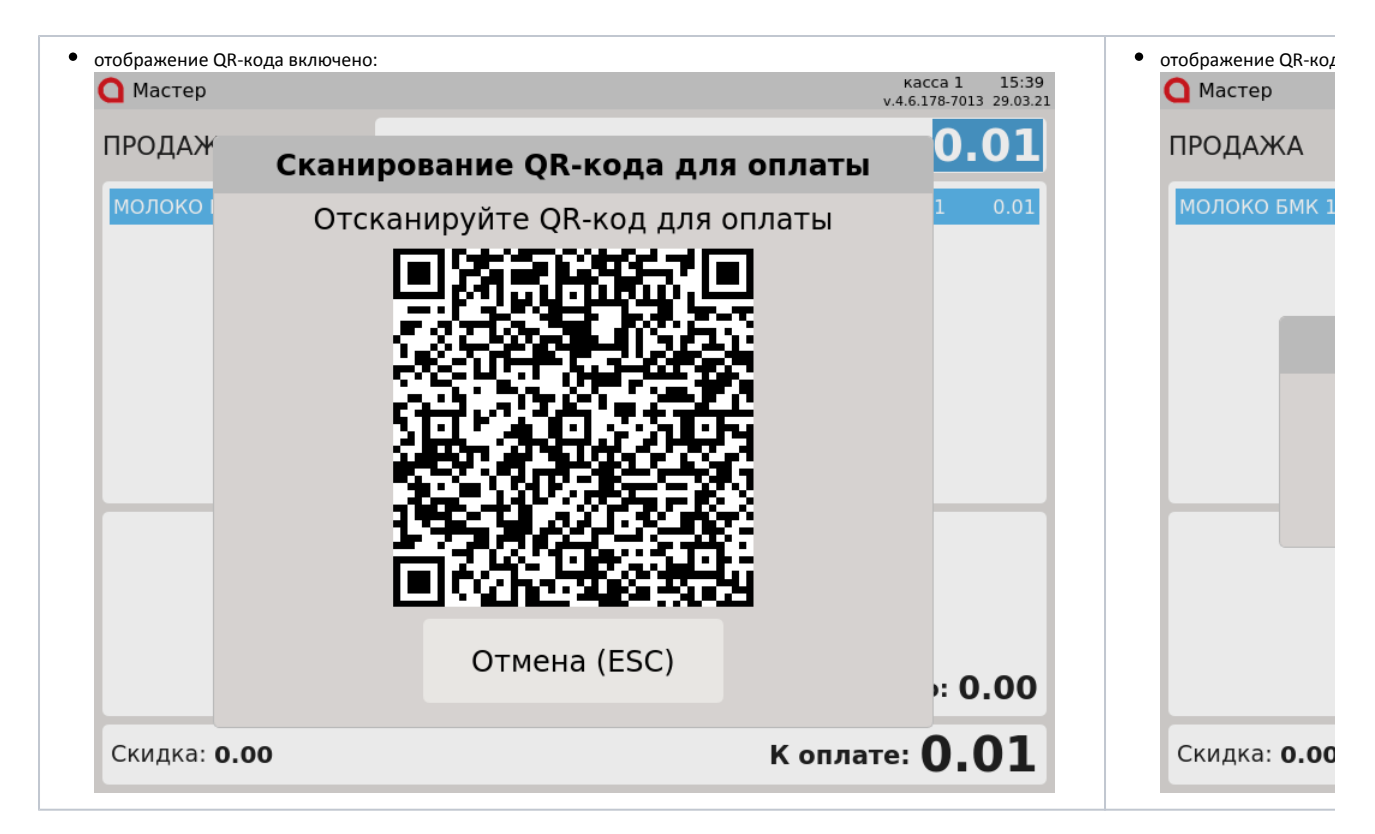

3. Покупателю необходимо отсканировать QR-код и подтвердить операцию в клиентском приложении СберБанк Онлайн.

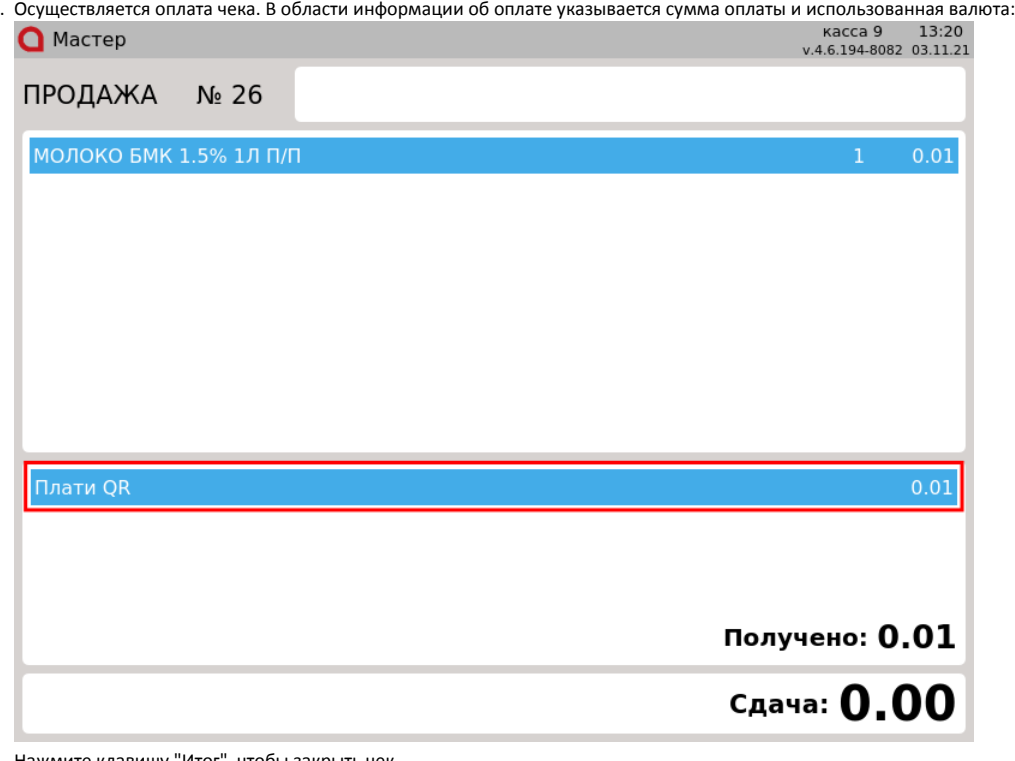

Нажмите клавишу "Итог", чтобы закрыть чек.

#### <span id="page-1-0"></span>Возврат

Возврат товаров, оплаченных через процессинг Плати QR, возможен только в режиме возврата по чеку продажи.

1. Нажмите клавишу "Возврат по чеку продажи". Выберите чек продажи, товар по которому необходимо вернуть, и нажмите "Ввод":

Выберите документ

## номер документа

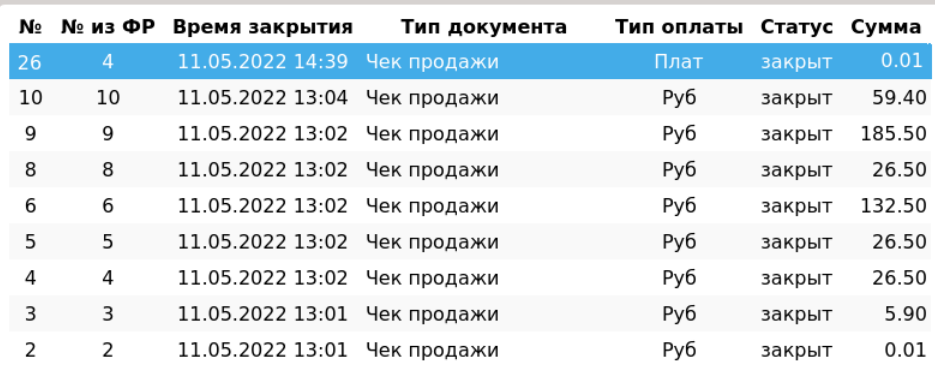

2. После выбора чека для возврата на экран выводится полная информация по документу продажи:

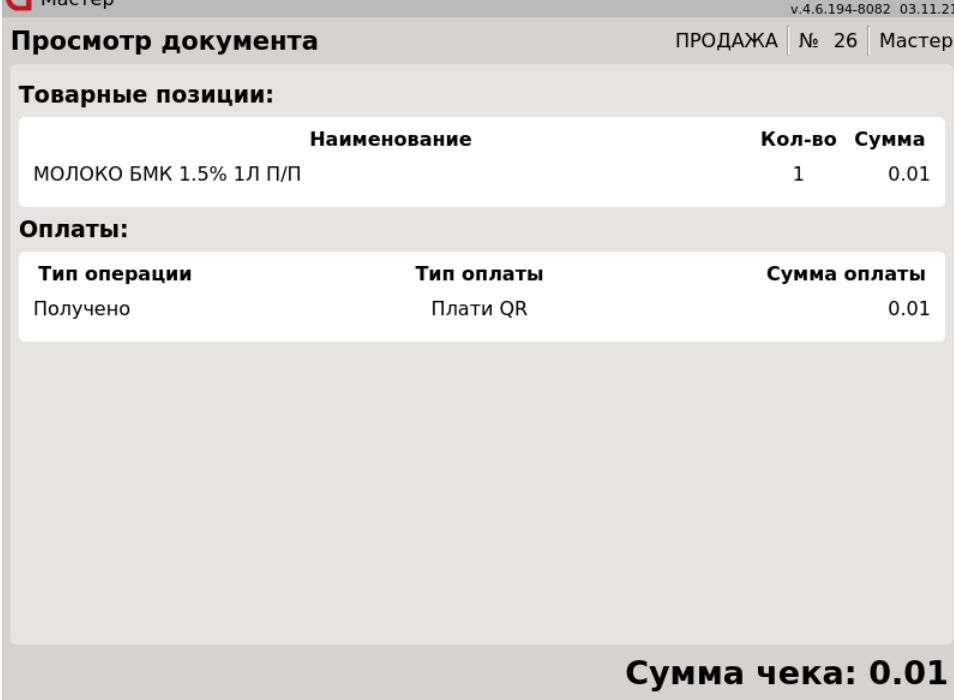

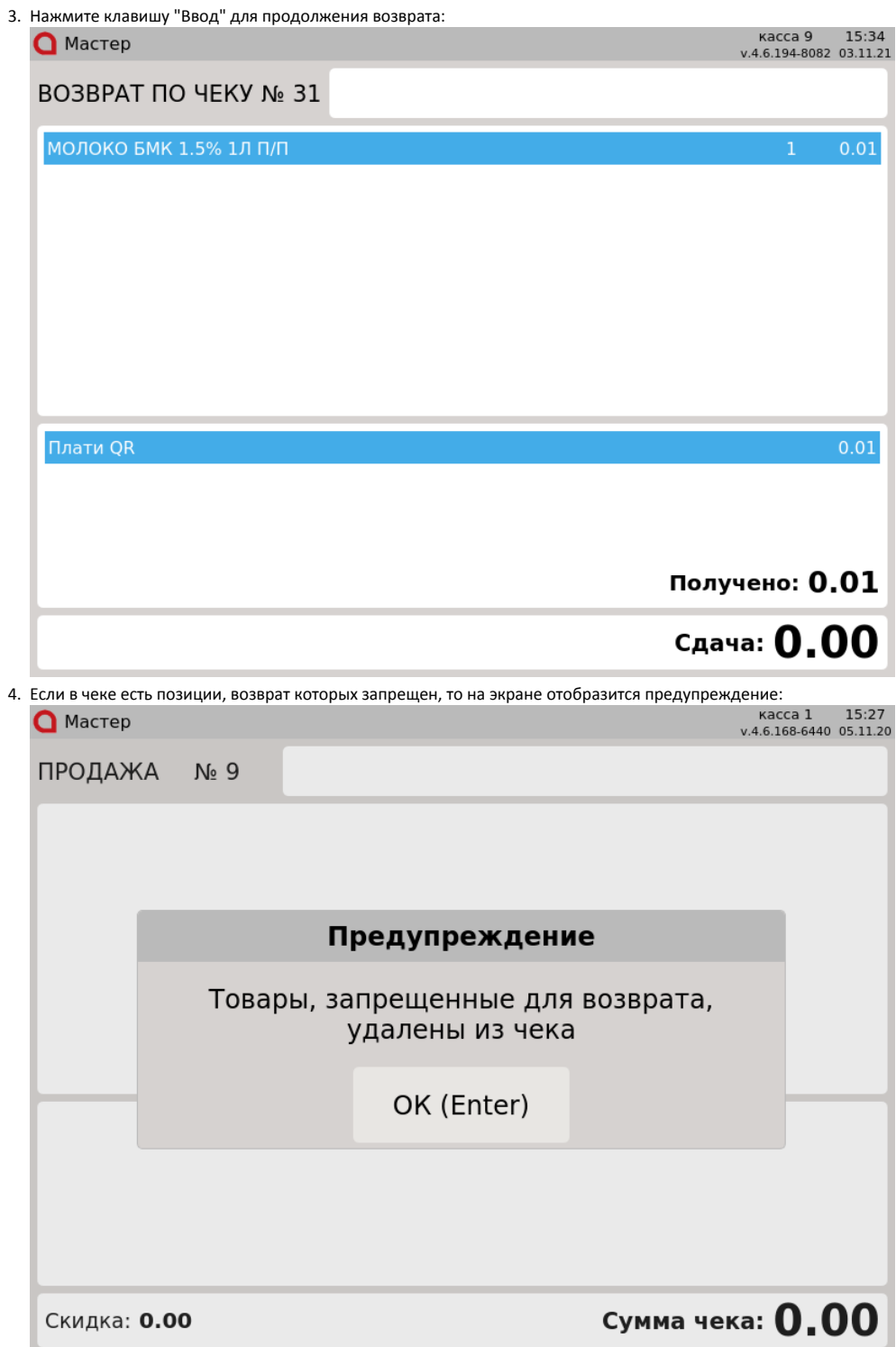

Нажмите клавишу "Ввод", чтобы закрыть предупреждение.

Если в чеке продажи были только запрещенные для возврата товары, то чек возврата не будет сформирован. На экран будет выведено сообщение:

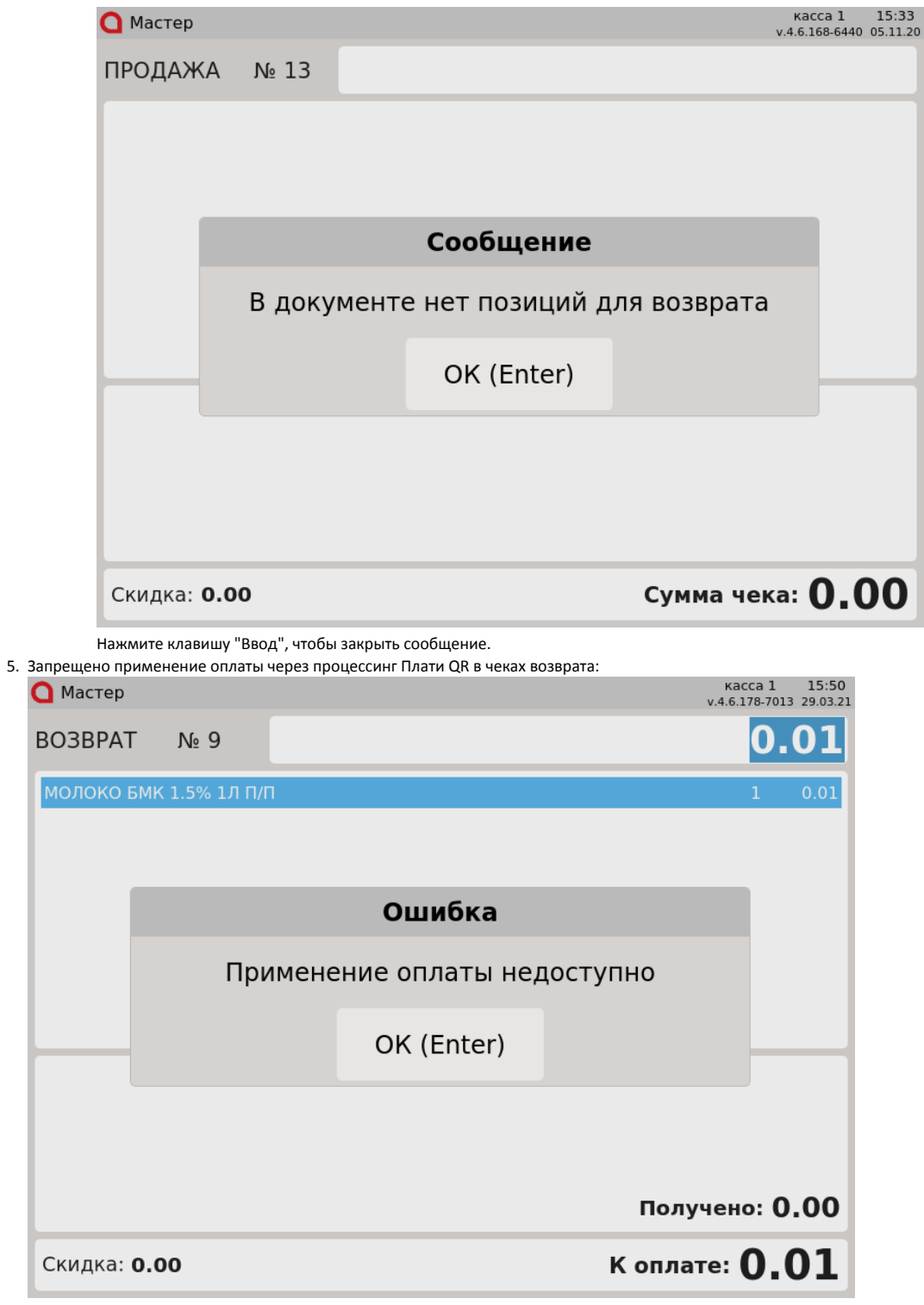

Нажмите клавишу "Ввод", чтобы закрыть сообщение.

<span id="page-4-0"></span>Отмена оплаты

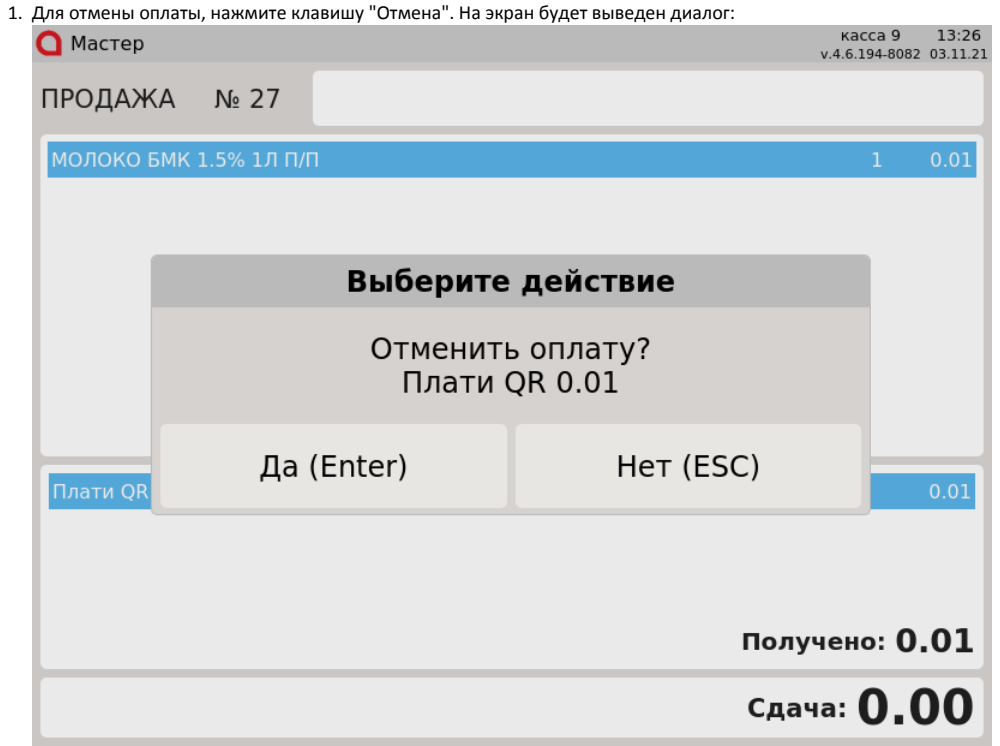

Для подтверждения операции, нажмите "Ввод".

2. Запрещена отмена оплаты чека возврата по чеку продажи. При попытке совершить операцию на экран будет выведена ошибка:

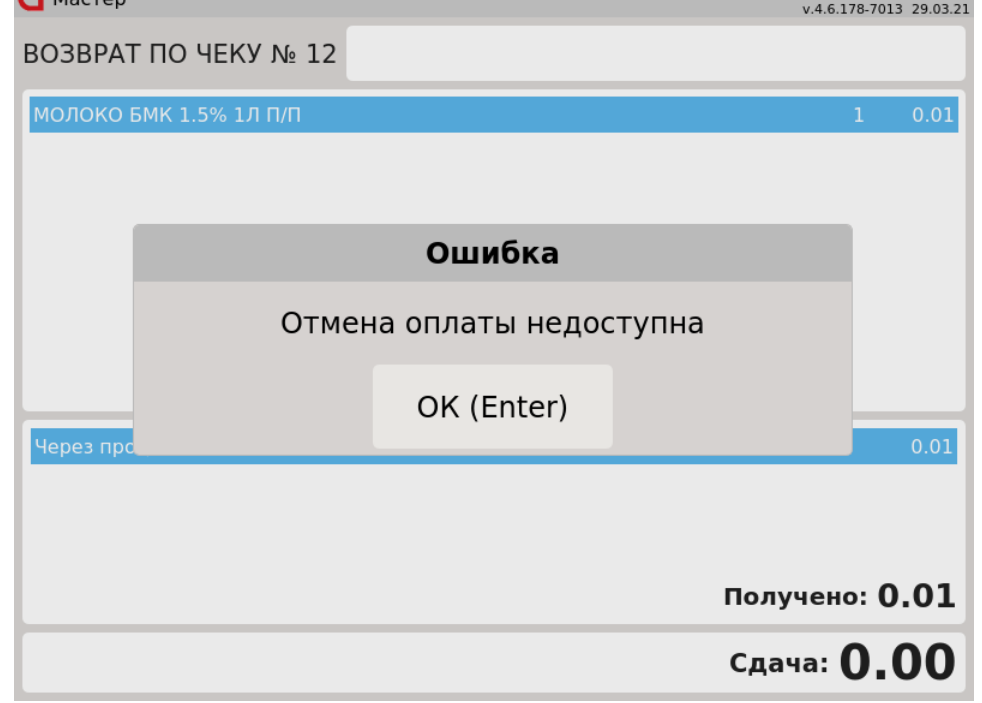

Нажмите клавишу "Ввод", чтобы закрыть сообщение.

### <span id="page-5-0"></span>Возможные ошибки

При оплате через процессинг Плати QR могут возникнуть следующие ошибки:

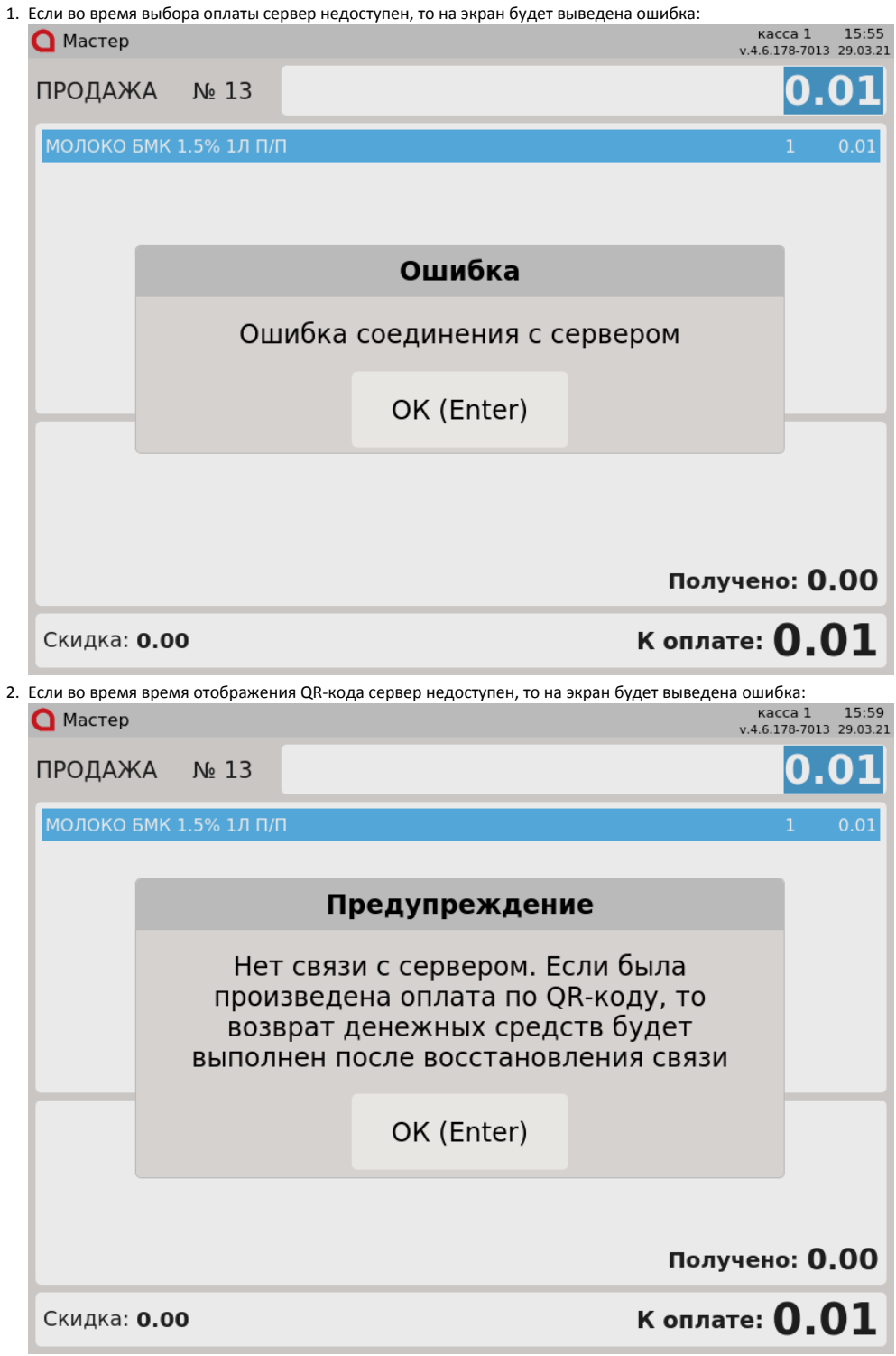

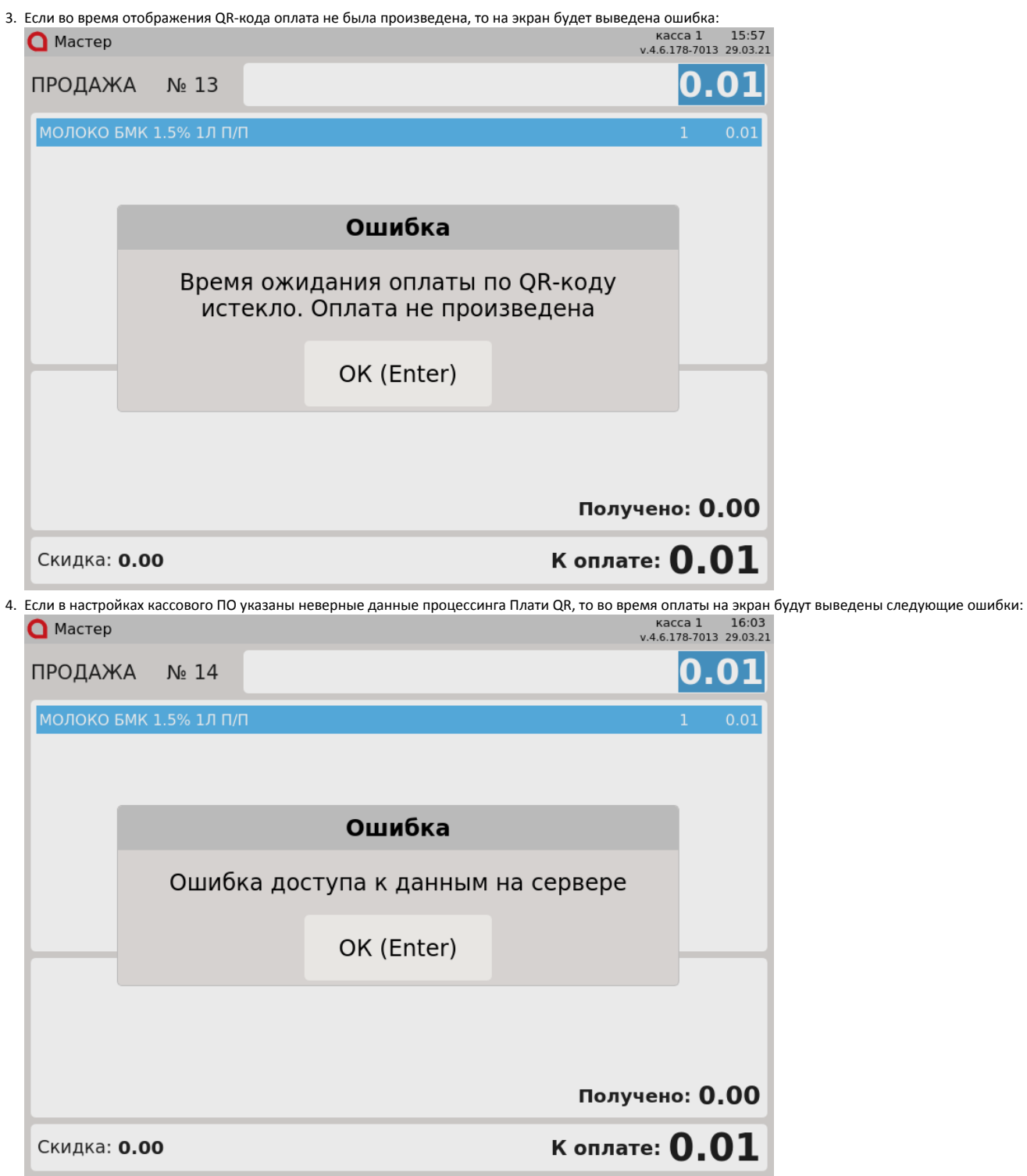

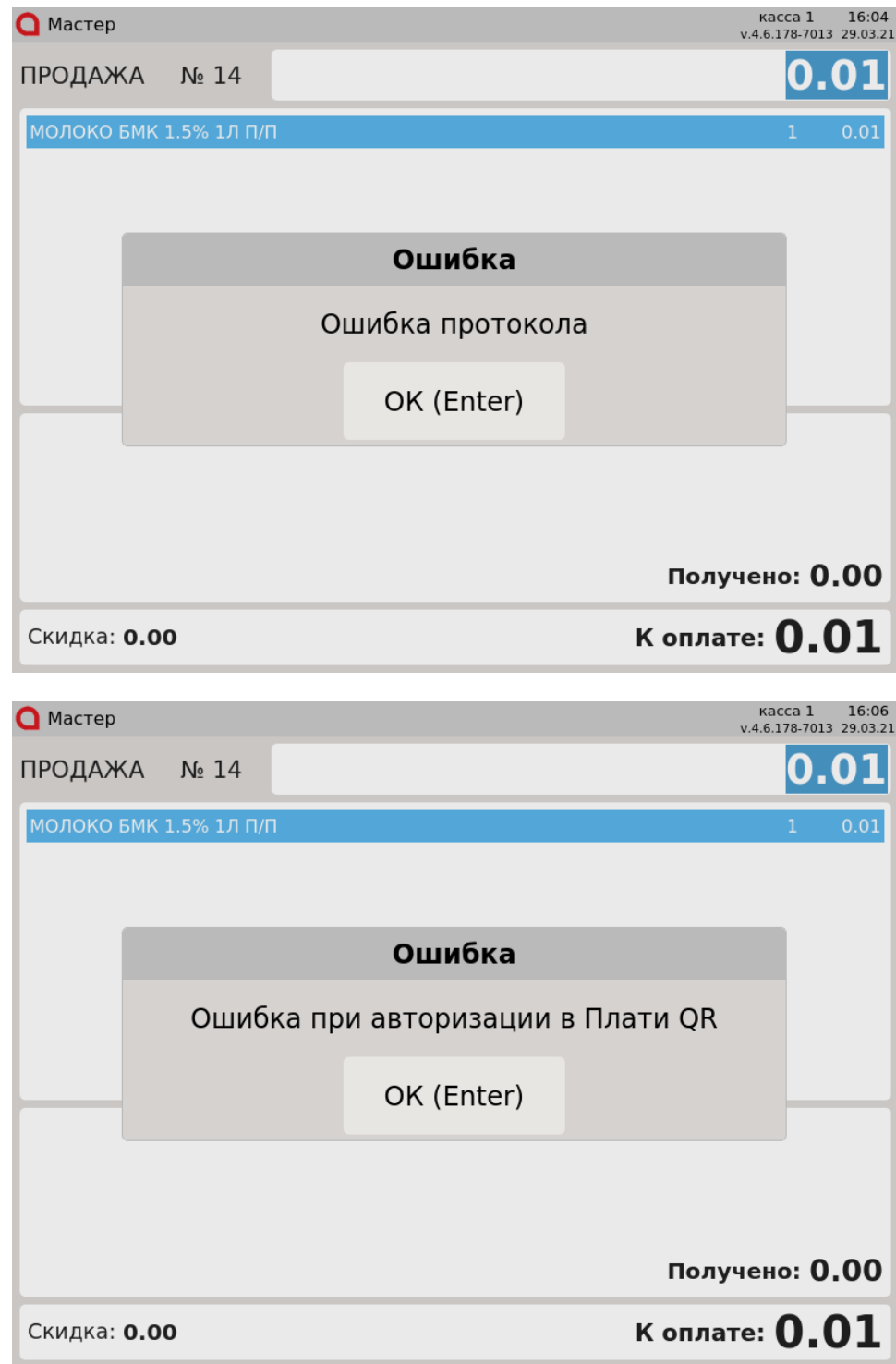

Нажмите клавишу "Ввод", чтобы закрыть сообщение.